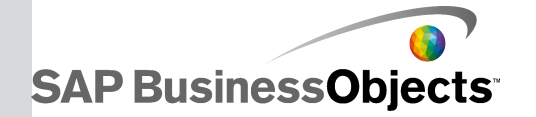

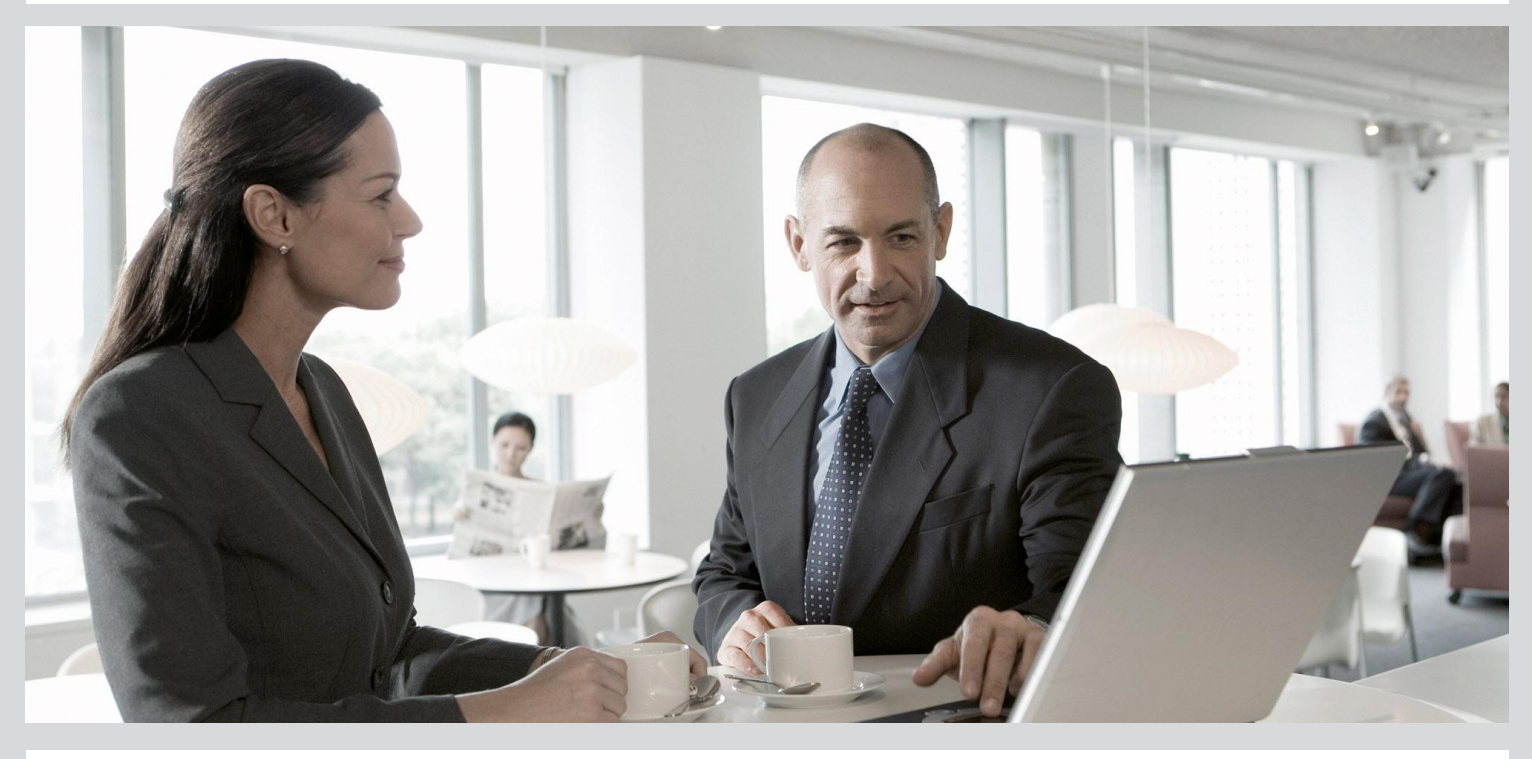

## Match Blueprints User's Guide

■ SAP BusinessObjects Data Services 4.1 (14.1.0)

2012-07-20

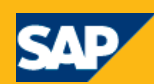

Copyright

© 2012 SAP AG. All rights reserved.SAP, R/3, SAP NetWeaver, Duet, PartnerEdge, ByDesign, SAP BusinessObjects Explorer, StreamWork, SAP HANA and other SAP products and services mentioned herein as well as their respective logos are trademarks or registered trademarks of SAP AG in Germany and other countries.Business Objects and the Business Objects logo, BusinessObjects, Crystal Reports, Crystal Decisions, Web Intelligence, Xcelsius, and other Business Objects products and services mentioned herein as well as their respective logos are trademarks or registered trademarks of Business Objects Software Ltd. Business Objects is an SAP company.Sybase and Adaptive Server, iAnywhere, Sybase 365, SQL Anywhere, and other Sybase products and services mentioned herein as well as their respective logos are trademarks or registered trademarks of Sybase, Inc. Sybase is an SAP company. Crossgate, m@gic EDDY, B2B 360°, B2B 360° Services are registered trademarks of Crossgate AG in Germany and other countries. Crossgate is an SAP company. All other product and service names mentioned are the trademarks of their respective companies. Data contained in this document serves informational purposes only. National product specifications may vary.These materials are subject to change without notice. These materials are provided by SAP AG and its affiliated companies ("SAP Group") for informational purposes only, without representation or warranty of any kind, and SAP Group shall not be liable for errors or omissions with respect to the materials. The only warranties for SAP Group products and services are those that are set forth in the express warranty statements accompanying such products and services, if any. Nothing herein should be construed as constituting an additional warranty.

2012-07-20

# **Contents**

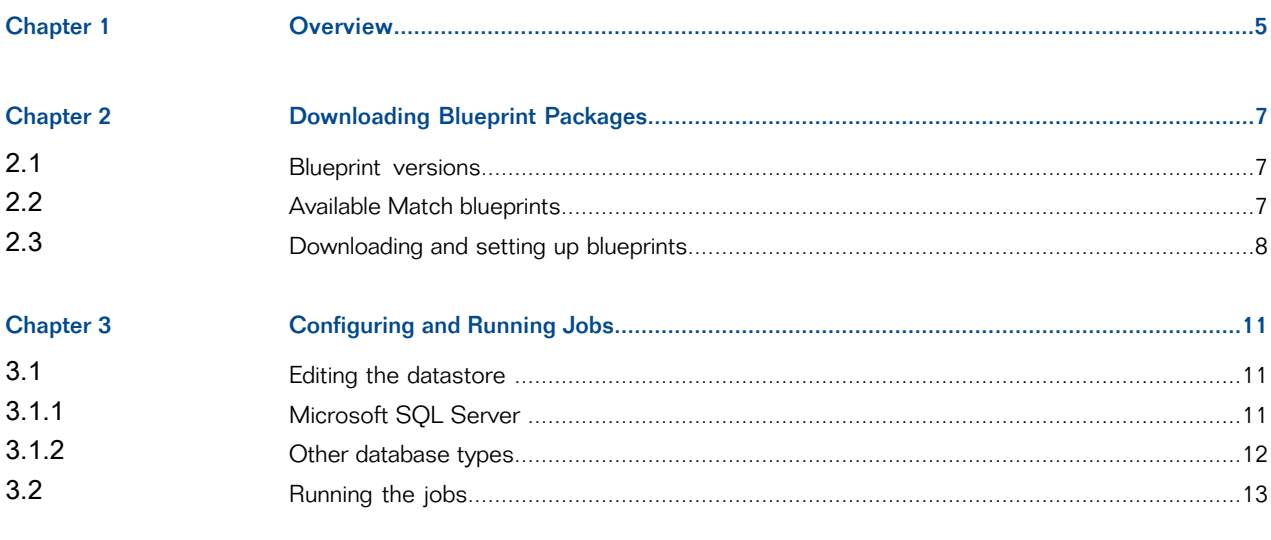

Index

15

Contents

# **Overview**

<span id="page-4-1"></span><span id="page-4-0"></span>We've identified a number of common data quality match scenarios that you are likely to perform with SAP BusinessObjects Data Services. For each scenario, we've included a blueprint that is already set up to solve the business problem in that scenario. Each blueprint contains the necessary project, jobs, data flows, file formats, sample data, template tables, and custom functions to run the jobs in your environment with only a few modifications.

You can download the blueprint packages from the SAP Community Network. On the website, we periodically post new and updated blueprints, custom functions, best practices, whitepapers, and other content. You can refer to this site frequently for updated content and use the forums to provide us with any questions or requests you may have. We've also provided the ability for you to upload and share any content that you've developed with the rest of the SAP BusinessObjects Data Services development community (for instructions on uploading content, see Share Your Knowledge in SCN Topic Spaces at [https://www.sdn.sap.com/irj/scn/submitcontent\)](https://www.sdn.sap.com/irj/scn/submitcontent).

Instructions for downloading and installing the content objects are also located on the SAP Community Network website.

# **Downloading Blueprint Packages**

#### <span id="page-6-4"></span><span id="page-6-1"></span><span id="page-6-0"></span>**2.1 Blueprint versions**

The following table shows the version of the Data Quality Management and Text Data Processing blueprints that can be used for SAP BusinessObjects Data Services. The blueprint version is displayed on the SAP BusinessObjects Data Services Blueprints page of the SAP Community Network website.

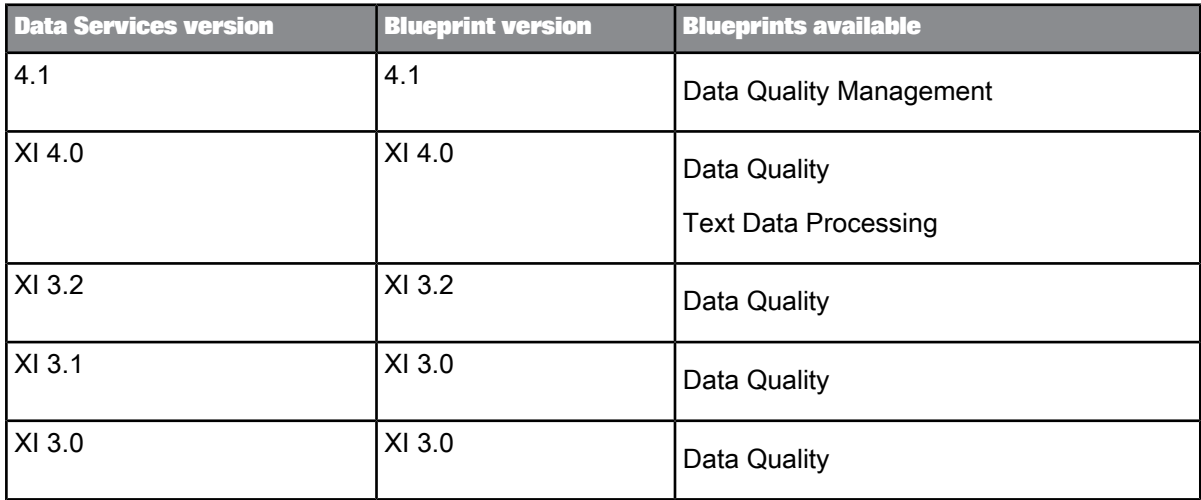

#### <span id="page-6-3"></span><span id="page-6-2"></span>**2.2 Available Match blueprints**

Each blueprints package contains sample jobs configured to illustrate best practice settings for common Data Quality Management use cases involving the matching process.

To see the contents of each blueprint, including jobs and custom functions, see the Content Objects Summary.

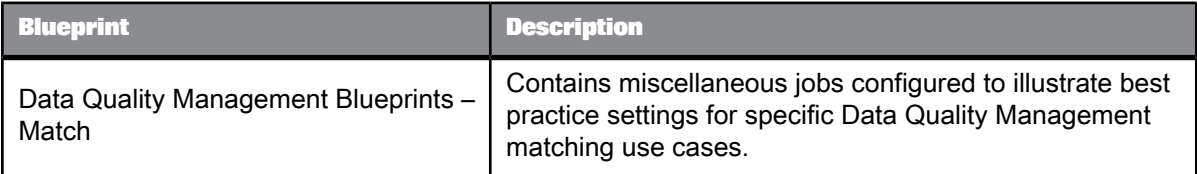

#### <span id="page-7-1"></span><span id="page-7-0"></span>**2.3 Downloading and setting up blueprints**

These are the general steps for downloading and setting up Data Quality Management blueprint packages for SAP BusinessObjects Data Services.

#### **Note:**

These jobs include Data Cleanse. You should install the SAP-supplied person and firm cleansing package PERSON\_FIRM before you import the Match. atl file.

- **1.** To access the SAP Community Network website, go to <https://www.sdn.sap.com/irj/boc/blueprints> in your web browser.
- **2.** Log into your account using your username and password, or create a new account.
- **3.** Review the list of available blueprint packages and other content objects and their descriptions to decide which to download.
- **4.** Select the blueprint package that you want to download. A new page opens.
- **5.** Select **View Document**.
- **6.** Save the .zip file to the Tutorial Files folder in your installed SAP BusinessObjects Data Services path. By default, this folder is installed to  $\Per{\er{Perogram}}$  Files \SAP BusinessObjects\Data Services\Tutorial Files for 32-bit Windows and \Program Files (x86)\SAP BusinessObjects\Data Services\Tutorial Files for 64-bit Windows. If you are running on UNIX, the Tutorial Files folder exists only on the Windows client workstation, and you should download the . zip file there.
- **7.** In the Tutorial Files folder in Windows Explorer, right-click the .zip file and select to extract the compressed (zipped) folders to the Tutorial Files folder. For example, if you use WinZip for file compression, right-click the .zip file and select **WinZip** > **Extract to here**.

Extracting creates subfolders and places the files in the appropriate location. The . at 1 file is saved to the Data Quality Mgmt Samples folder, and the sample data files are saved to the Data Quality Mgmt Samples\Match folder.

8. In the Designer, import the dqm blueprints match.atl file. In the Passphrase window, enter dqm\_blueprints\_match and click **Import**. Click **OK** to close the warning window. Importing the file adds a project called DataQualityMgmtBlueprintsMatch to your object library. The project contains jobs whose names begin with DqmBlueprintMatch and contain in their name the Data Quality Management use case that they illustrate. Each job contains a data flow with the same name as the job. The import also adds a datastore called DqmBlueprintsMatch to your object library,

and file formats whose names begin with DqmMatchIn and DqmMatchOut for the sample input and output data.

- **9.** If you are running on UNIX, copy the input files to the job server machine and create the same folder structure that is on the Windows client workstation.
- **10.** If you imported the blueprint .atl files using a Data ServicesDesigner on 32-bit Windows and use a job server on 64-bit Windows, then you must copy the blueprint files to the Data Services installation of the job server machine.

**Related Topics**

• Editing the [datastore](#page-10-1)

# **Configuring and Running Jobs**

#### <span id="page-10-3"></span><span id="page-10-1"></span><span id="page-10-0"></span>**3.1 Editing the datastore**

After you download the blueprint .  $zip$  file to the appropriate folder, unzip it, and import the . at 1 file in the Designer, you must edit the DqmBlueprintsMatch datastore.

The database that you use for running the blueprints does not need to be the same database that is used for the SAP BusinessObjects Data Services repository. It can be a locally installed database system or any shared database system that you have access to create tables in and read from those tables.

The DamBlueprintMatch\_MatchDNB, DqmBlueprintMatch\_SuppressDMA, and DqmBlueprintMatch\_SuspectsForReview jobs write to flat files on your file system. However, the DqmBlueprintMatch\_MatchDNBPrep, DqmBlueprintMatch\_SuppressDMAPrep, and DqmBlueprintMatch\_SuspectsForReviewPrep jobs create tables called DQM\_BLUEPRINTS\_MATCH\_DMA, DQM\_BLUEPRINTS\_MATCH\_DNB, DQM\_BLUEPRINTS\_MATCH\_REVIEW\_JOB\_STATUS, and DQM\_BLUEPRINTS\_MATCH\_REVIEW\_SUSPECTS, which must exist before you run the corresponding jobs.

**Related Topics**

- [Microsoft](#page-10-2) SQL Server
- <span id="page-10-2"></span>• Other [database](#page-11-0) types

#### <span id="page-10-4"></span>**3.1.1 Microsoft SQL Server**

If you have access to write and read data to tables in Microsoft SQL Server 2000, 2005, or 2008, complete the following steps.

- **1.** Select the **Datastores** tab of the Local Object Library, right-click the DqmBlueprintsMatch datastore and select **Edit**.
- **2.** In the **Edit Datastore DqmBlueprintsMatch** window, enter your repository connection information in place of the four **CHANGE\_THIS** values.
- **3.** Click OK. If the window closes without an error message, then the database is successfully connected.

**4.** Before you run the DqmBlueprintMatch\_MatchDNB, DqmBlueprintMatch\_SuppressDMA, and DamBlueprintsMatch\_SuspectsForReview jobs that access a database, run the DqmBlueprintMatch\_MatchDNBPrep, DqmBlueprintMatch\_SuppressDMAPrep and DamBlueprintsMatch\_SuspectsForReviewPrep jobs to create the tables.

After you edit the datastore, you should be able to run the blueprint jobs.

#### <span id="page-11-0"></span>**3.1.2 Other database types**

If you have access to write and read data to tables in another database system (other than Microsoft SQL Server), complete the following steps.

- **1.** Select the **Datastores** tab of the Local Object Library, expand the DqmBlueprintsMatch datastore, and expand the **Template Tables** subfolder.
- **2.** Delete the template tables. Right-click the DQM\_BLUEPRINTS\_MATCH\_DMA, DQM\_BLUEPRINTS\_MATCH\_DNB, DQM\_BLUEPRINTS\_MATCH\_REVIEW\_JOB\_STATUS, and DQM\_BLUEPRINTS\_MATCH\_REVIEW\_SUSPECTS tables, select **Delete**,andselect **Yes**toconfirm your selection.
- **3.** Delete the datastore. Right-click DqmBlueprintsMatch, select **Delete**, and select **Yes** to confirm your selection.
- **4.** Create a new datastore with the same name as the one you just deleted. In the **Datastores** tab of the Local Object Library, right-click in the white space and select **New**. In the **Datastore** name field, enter the name DqmBlueprintsMatch. In the Database type field, select your database system. Complete the remaining fields with the connection information to the database that you have access to.
- **5.** Click **OK** to close the Create New Datastore window.
- **6.** Open the DqmBlueprintMatch\_MatchDNBPrep data flow and delete the target. Then add a new template table with the same name by selecting the Template Table icon from the buttons on the right menu and clicking the data flow canvas. In the Create Template window, enter DQM\_BLUEPRINTS\_MATCH\_DNB for the Template name, and select the DqmBlueprintsMatch datastore in the In datastore field. Click **OK** to close the Create Template window. Connect the last transform to the template table.
- **7.** Open the DqmBlueprintMatch\_MatchDMAPrep data flow and delete the target. Then add a new template table with the same name by selecting the Template Table icon from the buttons on the right menu and clicking the data flow canvas. In the Create Template window, enter DQM\_BLUEPRINTS\_MATCH\_DMA for the Template name, and select the DqmBlueprintsMatch datastore in the In datastore field. Click **OK** to close the Create Template window. Connect the last transform to the template table.
- **8.** Open the DqmBlueprintMatch\_SuspectsForReviewPrep data flow and delete the two targets. Then add a new template table with the same name by selecting the Template Table icon from the buttons on the right menu and clicking the data flow canvas. In the Create Template window, enter DQM\_BLUEPRINTS\_MATCH\_REVIEW\_SUSPECTS for the Template name, and select the DqmBlueprintsMatch datastore in the In datastore field. Click OK to close the Create Template window. Connect the top transform called CreateSuspectsTable to the template table. Repeat these

steps to create a template table called DQM\_BLUEPRINTS\_MATCH\_REVIEW\_JOB\_STATUS, and connect the bottom transform called CreateJobStatusTable to the template table.

**9.** Before you run the DqmBlueprintMatch\_MatchDNB, DqmBlueprintMatch\_SuppressDMA, and DqmBlueprintsMatch\_SuspectsForReview jobs that access a database, run the DomBlueprintMatch\_MatchDNBPrep, DomBlueprintMatch\_SuppressDMAPrep and DqmBlueprintsMatch\_SuspectsForReviewPrep jobs to create the tables.

After you edit the datastore, you should be able to run the blueprint jobs.

#### <span id="page-12-1"></span><span id="page-12-0"></span>**3.2 Running the jobs**

Before you run your jobs, you should have already completed the following tasks:

- **1.** Copy the address cleanse reference files.
	- The DqmBlueprintMatch\_SuppressDMA jobs use only the U.S. address cleanse reference files.
	- While the DqmBlueprintMatch\_MatchDNB jobs contain some records from countries other than the United States, for the purpose of the blueprint you may copy only the U.S. address reference files.
	- The DqmBlueprintMatch SuspectsForReview jobs contain records from Brazil, France, Germany, India, Mexico, and the United States.
	- The DqmBlueprintMatch\_NPerFirm and all four of the DqmBlueprintsMatch\_Addr\* jobs include only records from the United States.
- **2.** Install the SAP-supplied person and firm cleansing package PERSON\_FIRM before running jobs that include data cleansing.
- **3.** Set accurate values in the substitution parameter configuration Configuration1:
	- \$\$RefFilesAddressCleanse—Enter the path location where you copied the address cleanse reference files.

# <span id="page-14-0"></span>**Index**

### A

about blueprints [5](#page-4-1) available blueprints [7](#page-6-3)

#### B

blueprints about [5](#page-4-1) available [7](#page-6-3) downloading [8](#page-7-1) versions [7](#page-6-4)

## D

Data Quality Management Match **blueprints** list of [7](#page-6-3) datastore editing [11](#page-10-3) downloading blueprints [8](#page-7-1)

#### J

jobs, running [13](#page-12-1)

#### M

Match blueprints list of [7](#page-6-3)

## R

running jobs [13](#page-12-1)

## S

SAP BusinessObjects Data Services **Blueprints** versions [7](#page-6-4) SQL Server editing datastore [11](#page-10-4)

## V

versions [7](#page-6-4)

Index